## VDI Desktop Navigation

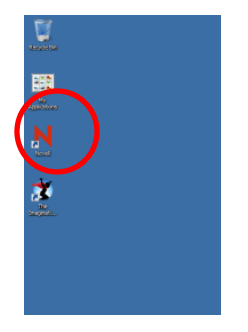

Login to Novel by clicking on the Red N and logging in as usual.

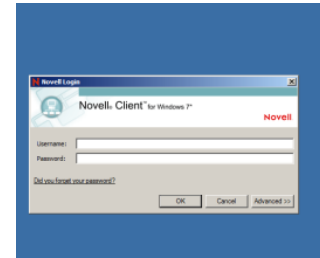

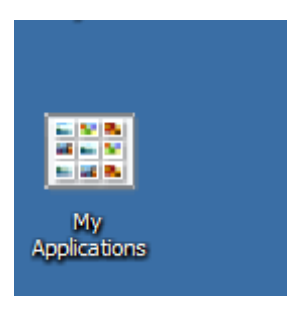

In order to access personal or shared drives, open My Applications.

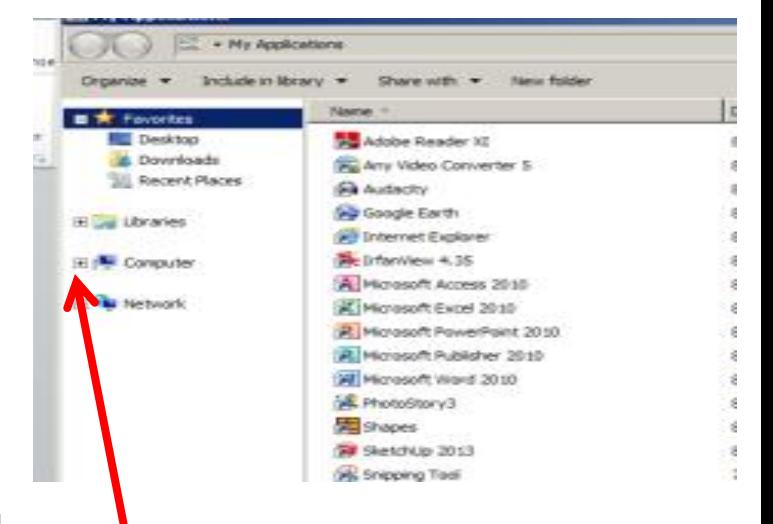

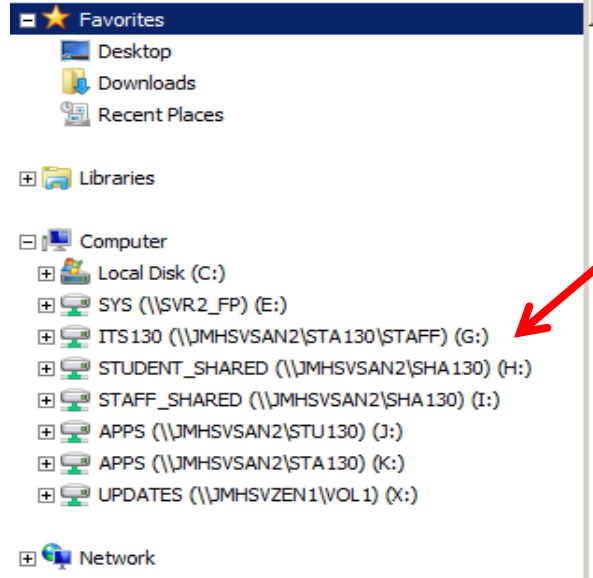

Click on the + sign beside Computer and all relevant drives will be available.